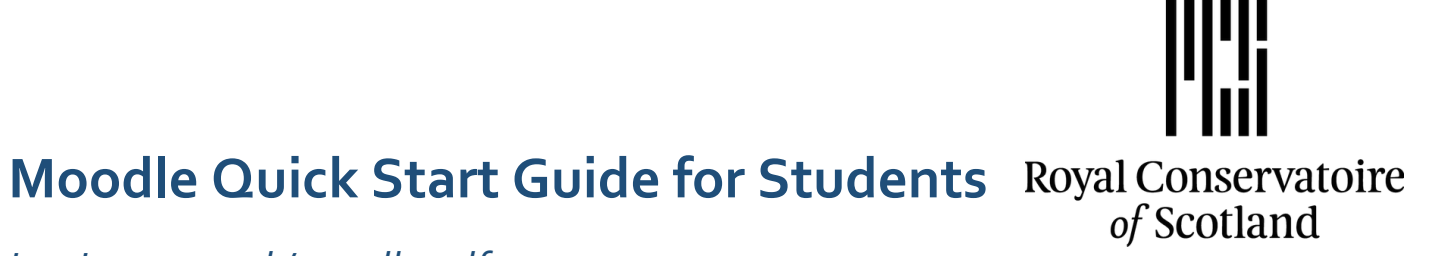

*inspire.rcs.ac.uk/moodle.pdf*

# **CONTENTS**

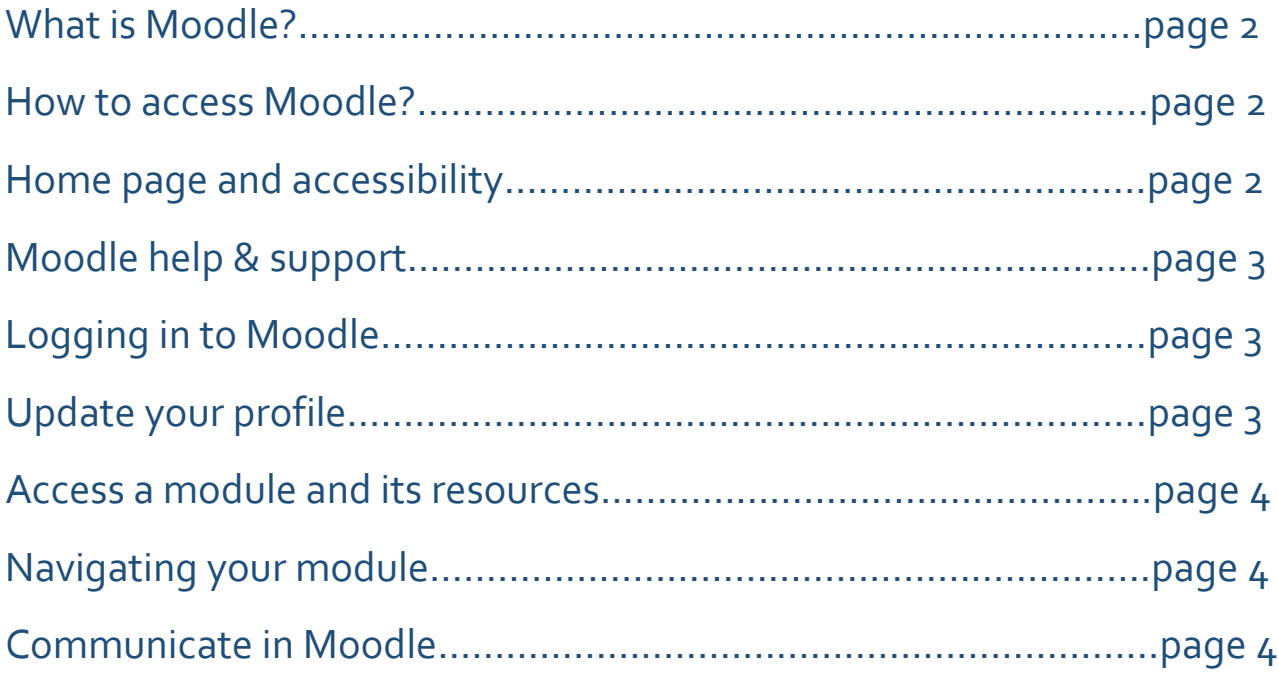

#### **What is Moodle?**

The word 'Moodle' stands for **M**odular **O**bject-**O**riented **D**ynamic **L**earning **E**nvironment. Moodle is our web based virtual learning environment (or VLE) which has been designed to complement your face to face lectures, seminars and activities. Moodle can be used to complement your studies in lots of different ways. You might be asked to submit your assignments through Moodle, to access programme guides or lesson hand-outs or to use discussion forums and wikis to take part in group work as well as participate in quizzes. Your tutor will tell you what is expected of you in Moodle.

#### **How to access Moodle?**

Moodle can be accessed 24/7 from any device (PC, Mac, tablets, mobiles) connected to the internet and does not require for you to be located on campus or even in the country. There are two ways to access it:

1. Access the Conservatoire webpage: [www.rcs.ac.uk](http://www.rcs.ac.uk/) and at the **bottom left** of the page, select the third link that says 'Moodle' Box Office 0141 332 5057

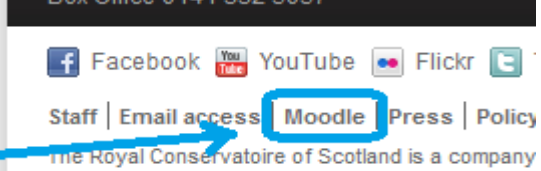

2. (Recommended) Type the direct URL in your address bar: **inspire.rcs.ac.uk** and press 'enter'

### **Home page and accessibility**

- We recommend Mozilla Firefox as default browser for Moodle but all the major browsers work fine with Moodle (IE8, 9, 10, Chrome, Safari, etc.) The reason why we recommend Firefox is because some graphics or scripts may sometimes behave differently.
- Use the "MyStudyBar" software available on student computers for additional accessibility
- Use the "Themes" link from the main menu to select a theme (colour) that you prefer
- A snapshot of the RCS Moodle front page:

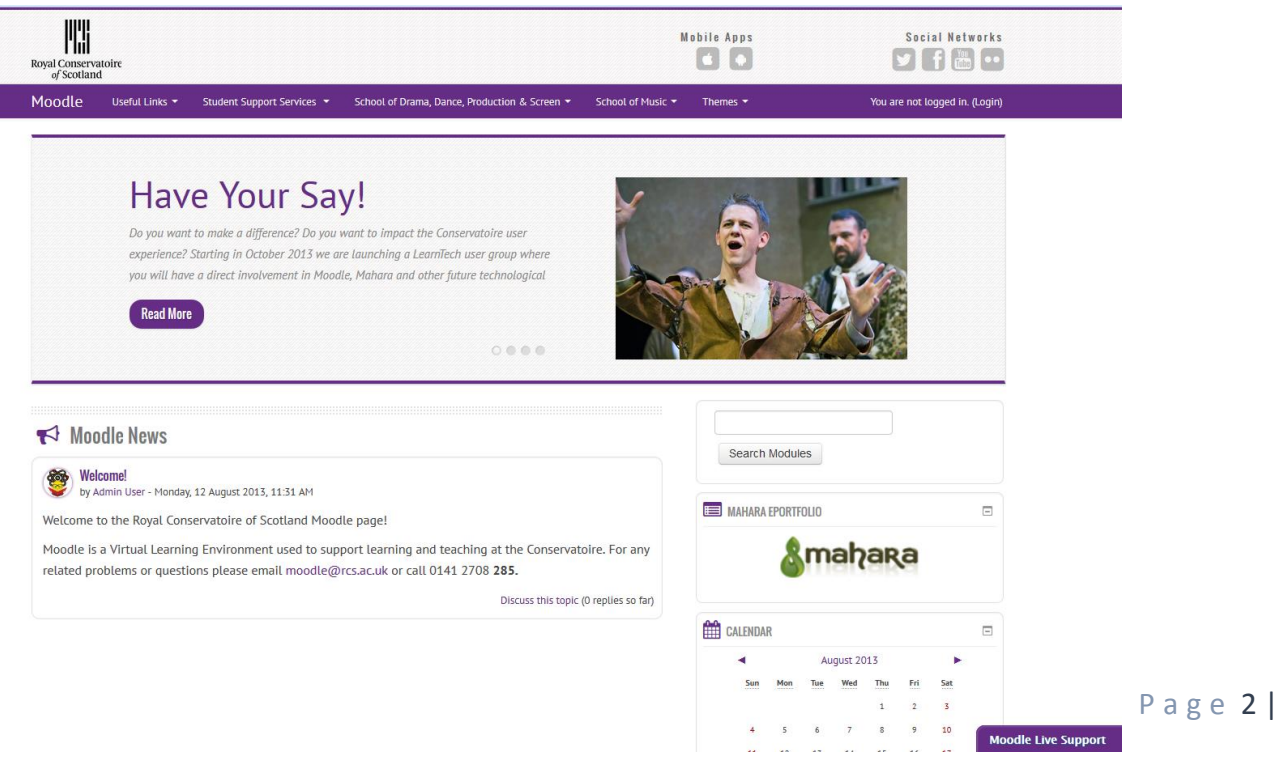

## **Moodle help & support**

If you need help with Moodle or detect any usage problems, bugs, etc. you have the following options:

Use the live chat from the **bottom right** of the page:

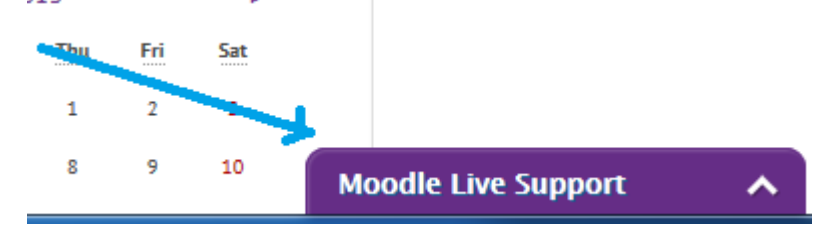

- Call 0141 2708 **285**
- Email [moodle@rcs.ac.uk](mailto:moodle@rcs.ac.uk)
- Come and speak to us on the ground floor of the Opera School next to the Conference Room

### **Logging in to Moodle**

- Access the Moodle page from: **<http://inspire.rcs.ac.uk/>**
- On the **top right corner** of the page, click on "login"
- Type in your Conservatoire username and password

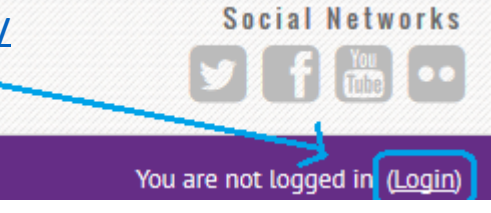

# **Update your profile**

You can change your Moodle profile (except name and email address) to reflect your details if you wish to. They will be visible to any Conservatoire Staff and Student. To edit your Moodle profile:

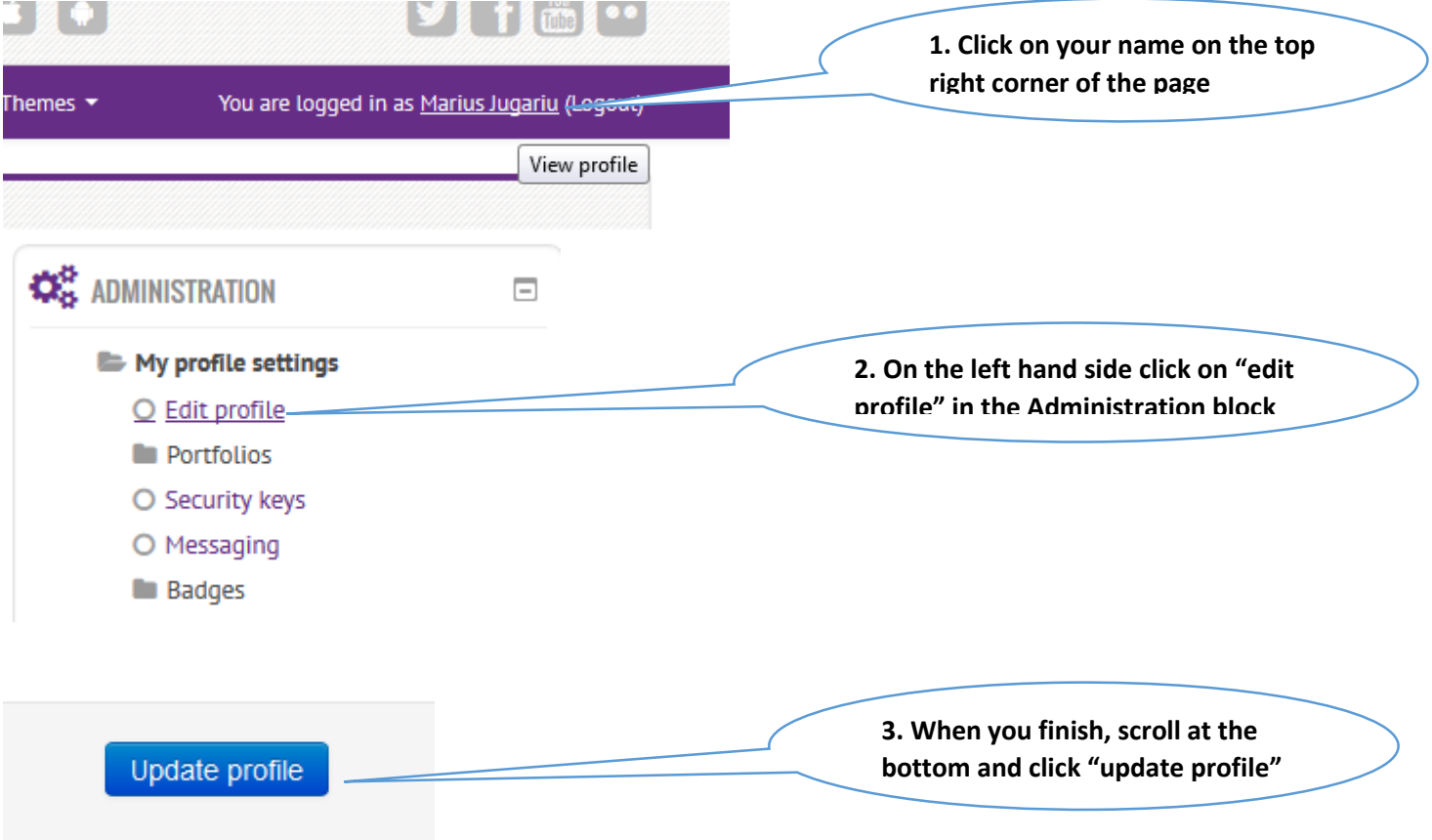

#### **Access a module and its resources**

To access a Moodle module you simply need to click on its title. If you have too many modules in your list or you think some of them may be missing, please get in touch with us as soon as possible.

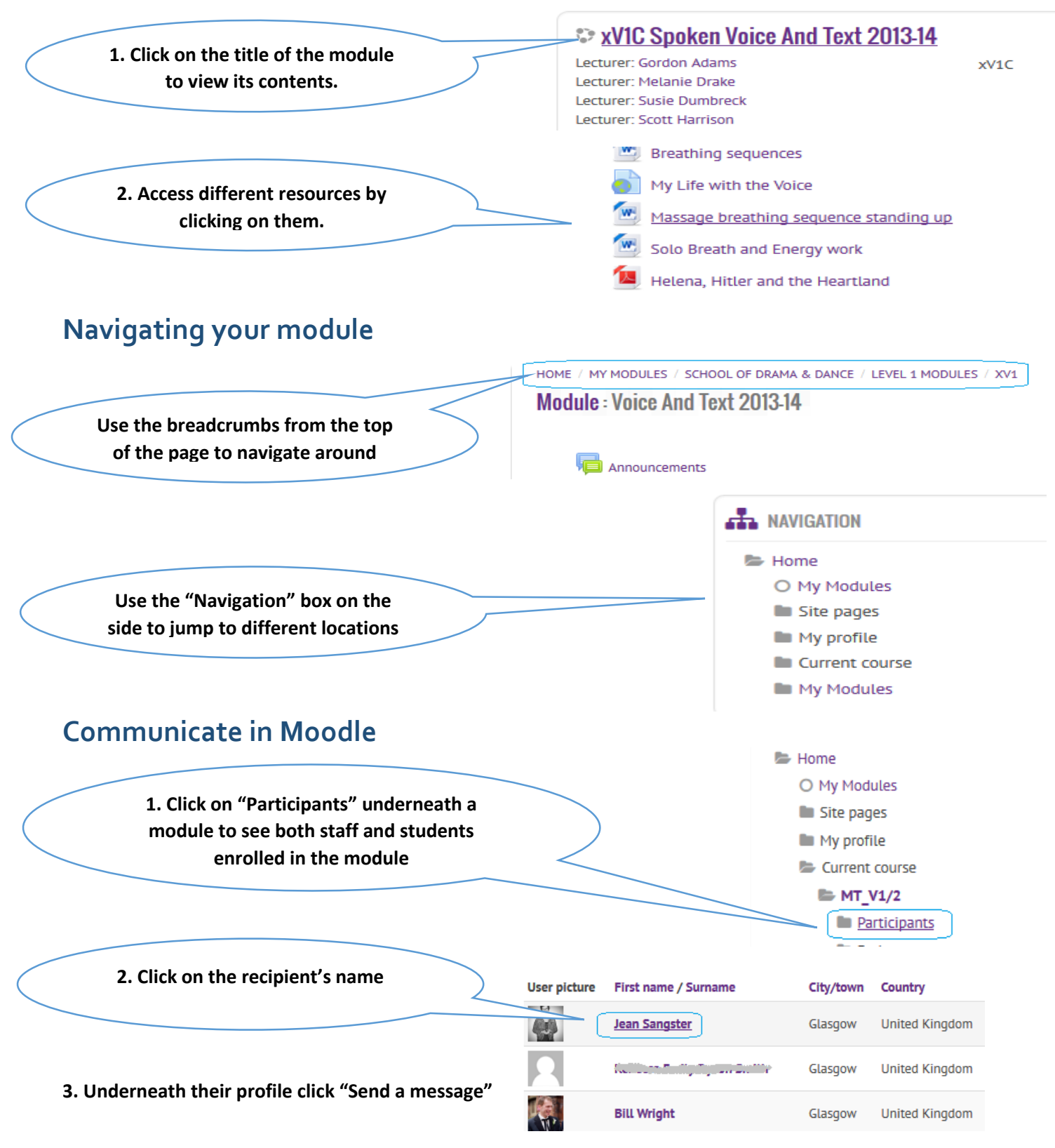

**You can also use the discussion forums (if applicable) to "add a new topic" or reply to threads and use them to communicate with both staff and students from a module.**